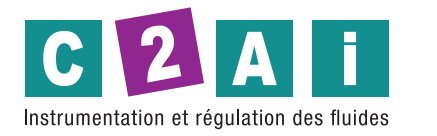

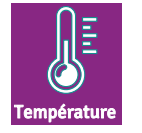

# Boîtier entrée élément résistif Pt100 3 fils avec afficheur et sortie RS485 protocole MODBUS-RTU

# REF. CTAB-485

## CARCATERISTIQUES TECHNIQUES

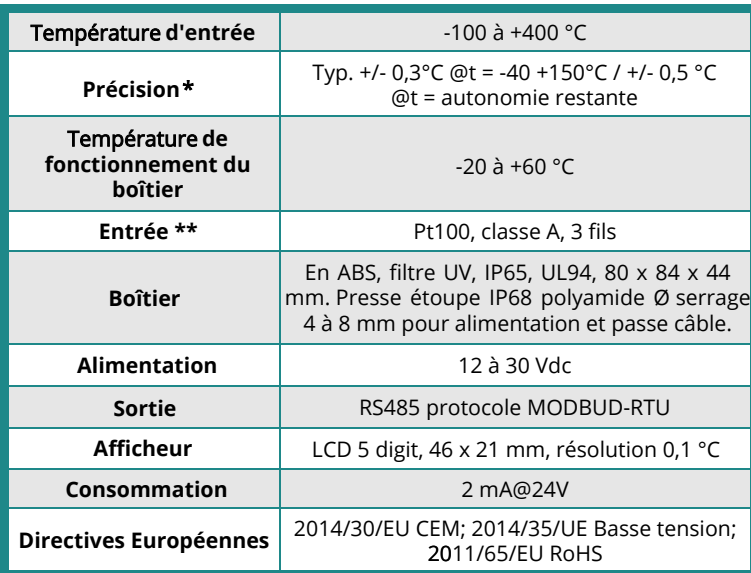

\* Établies dans des conditions de laboratoires, les exactitudes présentées dans ce document seront maintenues sous réserve d'appliquer les compensations d'étalonnage ou de se ramener à des conditions identiques.

![](_page_0_Picture_7.jpeg)

Livré en standard :

### Platine de fixation 1/4 de tour pour un montage et démontage simple et rapide

![](_page_0_Picture_10.jpeg)

![](_page_0_Picture_11.jpeg)

![](_page_0_Picture_12.jpeg)

# REFERENCES

### Désignation CTAB-485

Boîtier mural étanche IP65 avec afficheur LCD, entrée Pt100, 3fils, classe A, sortie RS485 protocole MODBUS-RTU, alimentation 12 à 30 Vdc. Boitier ABS IP65 : 80 x 84 x 44 mm. Livré avec platine de fixation 1/4 de tour

![](_page_1_Figure_1.jpeg)

## **BRANCHEMENTS**

![](_page_1_Figure_3.jpeg)

Grâce à la sortie RS485, plusieurs instruments peuvent être connectés pour former un réseau. Les instruments sont connectés en séquence par un câble blindé à paire torsadée pour les signaux et un troisième fil pour la terre.

![](_page_1_Figure_5.jpeg)

#### **OPTIONS**

![](_page_2_Figure_1.jpeg)

#### Notice RS485 MODBUS-RTU

La terminaison de ligne doit être réglée aux deux extrémités du réseau. Pour polariser la ligne pendant les périodes de nontransmission, des résistances sont connectées entre les lignes de signal et d'alimentation. Le nombre maximum d'appareils pouvant RS485 dépend des caractéristiques de charge des appareils à connecter. La norme RS485 exige que la charge totale ne dépasse pas 32 unités de charge. La charge d'un émetteur HD48S… est égale à ¼ de la charge unitaire. Si la charge totale est supérieure à 32 charges unitaires, divisez le filet en segments et insérez un répéteur de signal entre un segment et le suivant. Au début et à la fin de chaque segment, une terminaison de ligne doit être connectée. L'instrument a une terminaison de ligne intégrée qui peut être connectée ou retirée via un cavalier court placé à côté du bornier. Si l'instrument est le dernier ou le premier dispositif d'un groupe de réseau, connecter la terminaison en plaçant le cavalier court entre les indications « RT » et « 240 ohms ». Si l'instrument n'est pas à la fin d'un groupe de réseau, retirer la terminaison en plaçant le cavalier court entre les indications « RT » et « OPEN »

![](_page_2_Figure_4.jpeg)

Le blindage du câble doit être connecté aux deux extrémités de la ligne. Le câble doit avoir les caractéristiques suivantes :

- ‑ Impédance caractéristique : 120 ohms
- ‑ Capacité : moins de 50pF/m
- ‑ Résistance : moins de 100 ohm/km
- ‑ Calibre : 0,22 mm2 (AWG24) au moins.

La longueur maximale du câble dépend du débit en bauds et des caractéristiques du câble. En règle générale, la longueur maximale est de 1200 m. La ligne de données doit être maintenue séparée de toute ligne électrique afin d'éviter les interférences sur le signal transmis. Pour la connexion à un PC, un convertisseur RS232/RS485 ou USB/RS485 doit être utilisé. Pour fonctionner avec le protocole MODBUS-RTU, assurez-vous que le cavalier court ADDRESS se trouve entre les indications "ADDRESS" et "N=". Chaque émetteur du réseau est identifié de manière univoque par une adresse. L'adresse doit être comprise entre 1 et 247. Il ne doit pas y avoir d'autre émetteurs connectés avec la même adresse. L'adresse doit être configurée avant de connecter l'instrument au réseau. Pour définir l'adresse de l'instrument, utilisez le logiciel HD48STCAL téléchargeable sur le site Web de Delta OHM et le câble RS48 avec adaptateur USB/RS485 intégré. Pour configurer l'instrument, il est nécessaire de déplacer le cavalier court ADRESSE entre les indications "ADRESSE" et "N=0" pour sélectionner le mode de configuration. Après la configuration, replacez le cavalier court entre le Indications "ADRESSE" et "N=".

![](_page_3_Figure_0.jpeg)

### **Réglage des paramètres de communication RS485 de l'émetteur avec un programme de communication standard**

Avant de connecter le transmetteur au réseau RS485, une adresse doit être attribuée et les paramètres de communication doivent être définis, s'ils sont différents du préréglage d'usine. Le réglage des paramètres s'effectue comme suit :

Si vous disposez du câble RS48, installez les pilotes sur le PC.

• Connectez l'émetteur à un port USB du PC à l'aide du câble RS48 (ou alternativement via un autre convertisseur USB/RS485 disponible, en vous assurant que leurs pilotes sont installés sur le PC).

• Déplacez le cavalier ADRESSE entre le signe « ADRESSE » et « N = 0 » pour sélectionner le mode de configuration.

• Démarrez un programme de communication tel que hyperterminal et définissez les paramètres de communication série comme suit (l'instrument est connecté à un port de type COM) :

> Débit en bauds : 115200 Parité : Aucune Bits de données : 8 Bits d'arrêt : 2

Envoyez les commandes série indiquées dans le tableau suivant pour définir les paramètres RS485 MODBUS :

Envoyez les commandes série indiquées dans le tableau suivant pour définir les paramètres RS485 MODBUS :

![](_page_3_Picture_172.jpeg)

Vous pouvez vérifier le paramétrage et lire les informations de l'instrument en envoyant les commandes série suivantes :

![](_page_4_Picture_292.jpeg)

![](_page_4_Picture_293.jpeg)

Lorsque vous avez terminé, repositionnez le cavalier ADDRESS entre les indications "ADDRESS" et "N =" pour rétablir le mode MODBUS.

Lecture des mesures avec le protocole MODBUS-RTU lorsque l'instrument est en conditions de fonctionnement (installé en réseau) En mode MODBUS, vous pouvez lire les valeurs mesurées par l'instrument à travers le code de fonction 04h (Read Input Registers). Le tableau suivant répertorie les quantités disponibles avec l'adresse de registre appropriée :

![](_page_4_Picture_294.jpeg)

Document non contractuel - Nous nous réservons le droit de faire évoluer les caractéristiques de nos produits sans préavis - FT/CTAB-485/2024/01 - REV.2 **Siège social Lyon** / 9 rue de Catalogne - Parc des Pivolles - 69153 Décines Cedex / +33 (0)4 72 15 88 70 /**contact@c2ai.com**  in

**Agence Île de France paris@c2ai.com**

**Agence Est mulhouse@c2ai.com**

**Agence Sud-Ouest sudouest@c2ai.com**

**Service Export**<br>export@c2ai.com

e **contact@c2ai.com**